## **Library Guide**

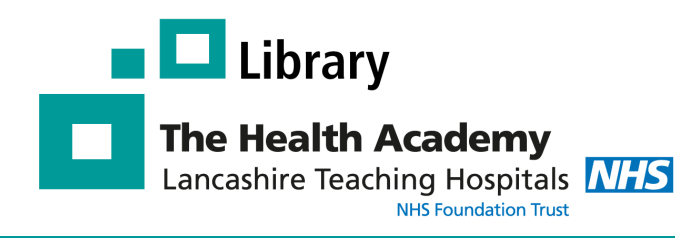

**How do I access these e-resources?** 

Library's Website:

**[nhs.uk/library](http://healthacademy.lancsteachinghospitals.nhs.uk/library)** 

resources.

You can access all NHS e-resources via the

**Who is eligible for an Athens account?**  ALL Trust staff and students on placement

(Manchester University, UCLAN, Bolton

NHS OpenAthens account.

University etc.) are entitled to register for an

**What if I have a University Athens account?** 

Your university Athens account will only give you access to online resources purchased by

your university; you will need to register for an

NHS OpenAthens account to access NHS

**[http://healthacademy.lancsteachinghospitals.](http://healthacademy.lancsteachinghospitals.nhs.uk/library)**

# **Athens Registration**

#### **What is an NHS OpenAthens account?**

Athens is the name of the system that controls online access to any resources purchased by this Trust and also any purchased nationally by the NHS. When you register for an NHS OpenAthens account, you will create a username and password which you will need to access the library's electronic resources.

#### **What can I access with an Athens account?**

With your Athens account you will have access to: healthcare databases such as Medline, Cinahl & Embase, 100s of e-Journals and e-Books, and other popular e-resources such as *DynaMed, BMJ Best Practice, BrowZine, Internurse, Oxford Medicine Online,* and the *Royal Marsden Online*.

#### **How do I register for an Athens account?**

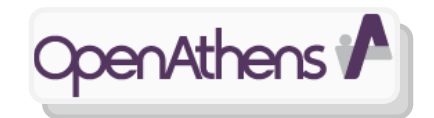

You need to complete a short registration form online.

We recommend you register on a **Trust computer**, using your **Trust email address**.

Go to: **<https://openathens.nice.org.uk/>** to register for an account.

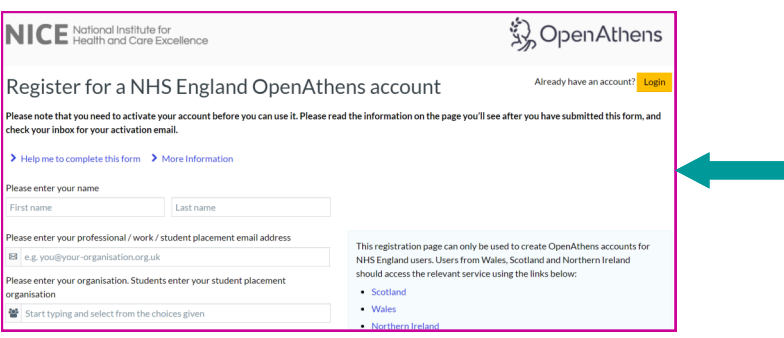

### **Excellence in Education**

#### **1. Complete the registration form using A TRUST COMPUTER**

You will be asked to enter your: name, email, organisation, work address, job title, job role, and whether you are permanent/temporary.

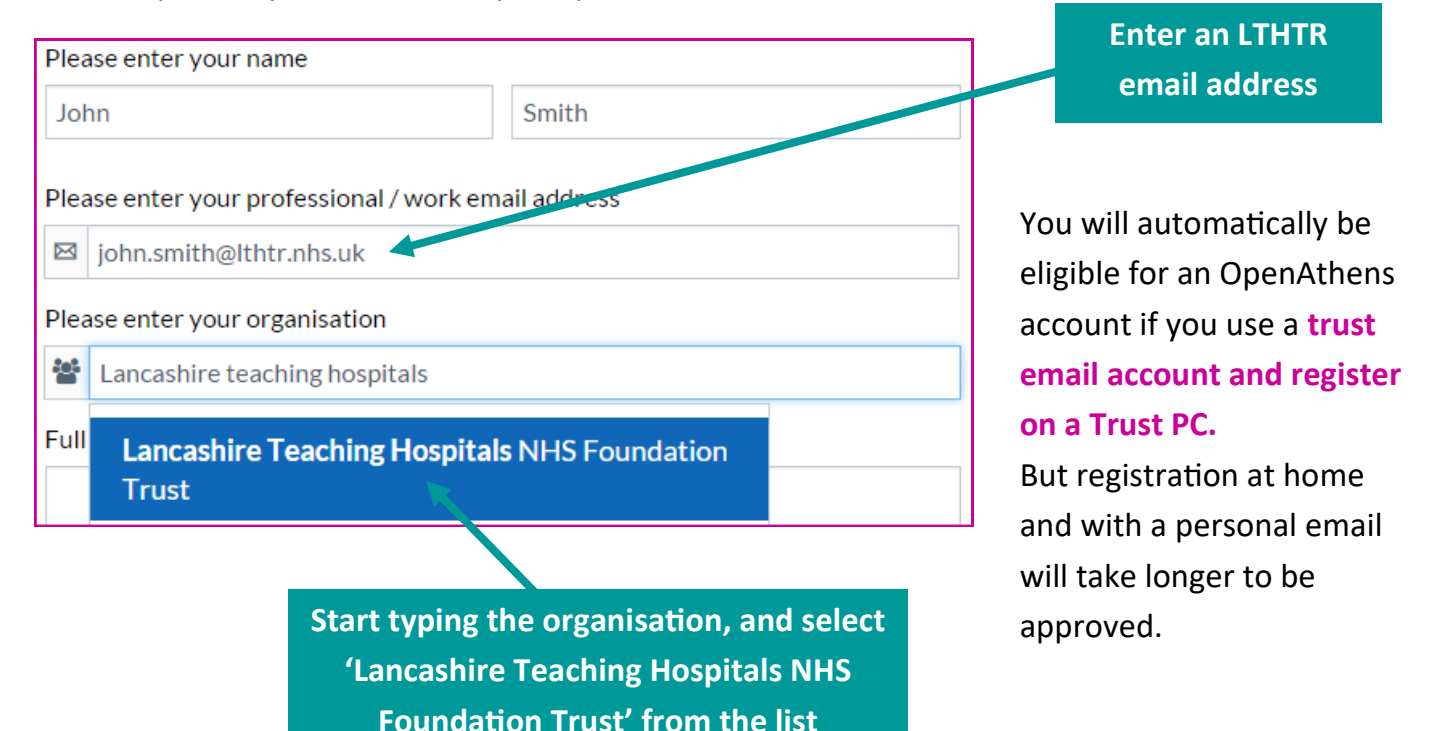

Once you have entered all your details, you need to accept the **terms and conditions** and click **'Register'.** 

 $\blacksquare$  I have read and accept the terms and conditions and privacy notice

You will be shown a screen providing details of your OpenAthens account, including your **username**, e.g. nhsjsmith001

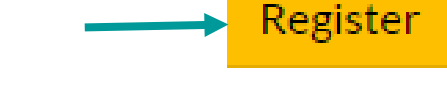

**Make a note of the username created**

#### **2. Activate your Athens account**

After submitting the registration form, you will receive an e-mail with instructions on how to **activate your account and set a password**:

- Click on the link in the email.
- You will then be prompted to set your password.
- Password are case sensitive, must be between 8-20 characters long, and contain a mixture of letters and non-letters.

**Your password must be between 8 and 20 characters long and include a number.**

Once your account has been activated you will have access to the Trust's electronic resources, as well as national NHS resources.

**If you are experiencing any problems registering for an account please contact the library: Tel: 01772 524763 or Email: library@lthtr.nhs.uk**